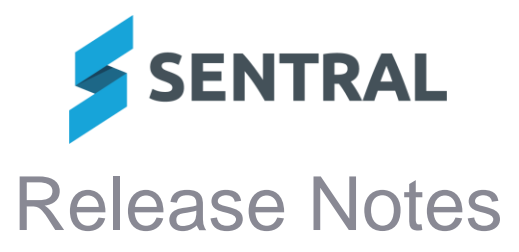

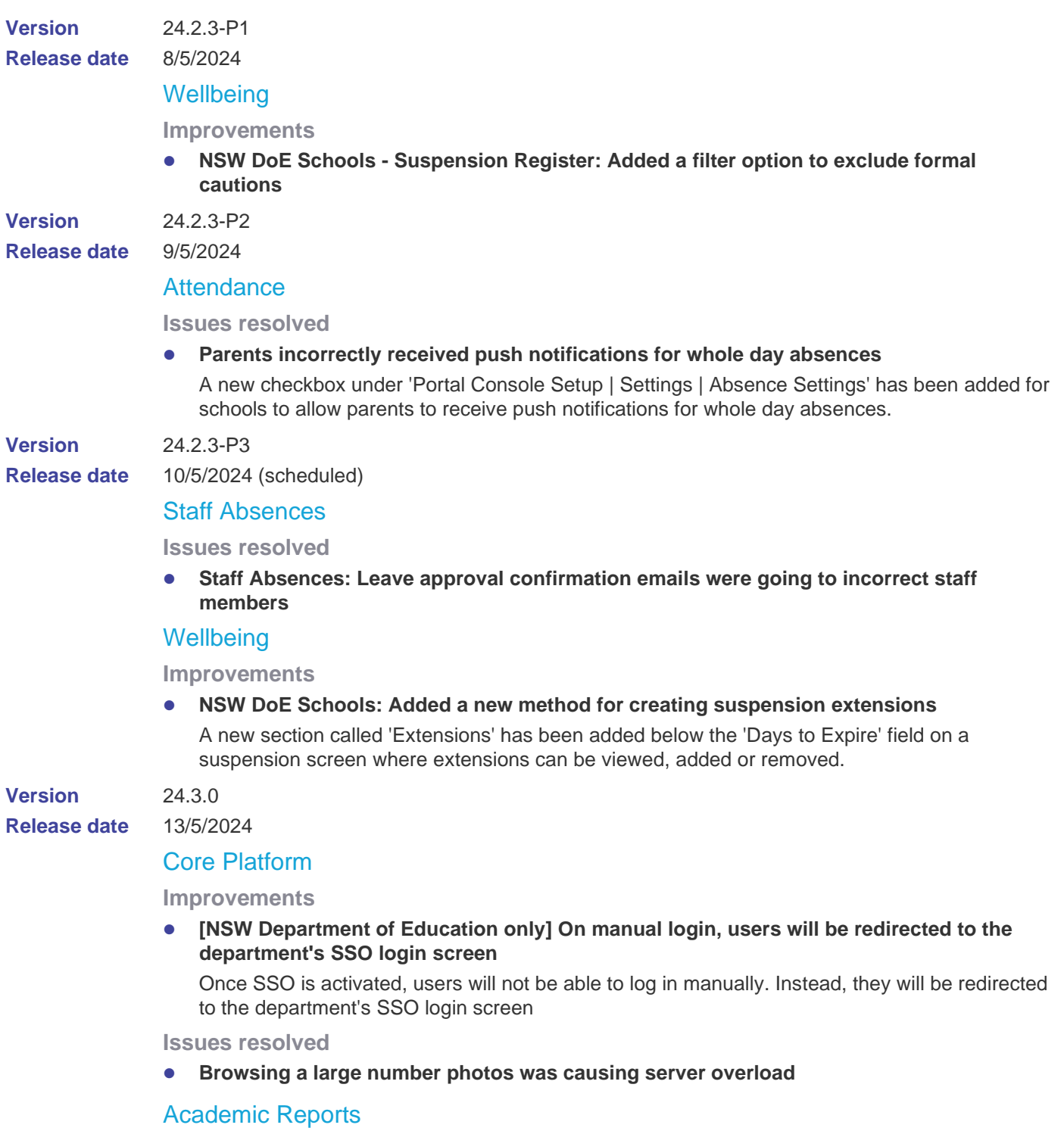

**Improvements**

- ⚫ **A warning message will appear when attempting to remove an image that is in use in the current reporting period**
- ⚫ **Added the ability to not create an N/A grade when creating a new Scale** Academic Reports | Setup | Reporting | Scales
- An error message will be displayed when attempting to delete course results that are still **in use**

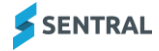

- ⚫ **Attendance component: Added the ability to display Attendance Percentage using minutes**
- ⚫ **When a class is removed from a faculty schema, a warning message will display regarding loss of reporting data for the class that is removed**

The warning dialog gives users the option to continue or cancel. Continue will remove the class (and its associated reporting data). Cancel will keep the class on that schema.

**Issues resolved**

⚫ **Reports [ACT]: Email attachments sent were corrupted or missing**

#### **Activities**

**Issues resolved**

⚫ **Home screen [NSW DoE]: Upcoming Events list only displayed Excursions** This list now displays activities of all types.

This change applies to NSW DoE schools only.

⚫ **Calendar was not automatically updated on archiving an activity**

## Admin Enquiry

**Issues resolved**

⚫ **Attempting to generate the House List report resulted in an error**

#### **Attendance**

**Issues resolved**

⚫ **Data sync: WITPAR students on Sentral had a departure date set incorrectly resulting in the student being enrolled on Sentral for an extra day**

# Core/Data Sync

**Improvements**

- ⚫ **Sync: The delta sync (Enrolments | Datalayer) for students has been updated to include student medical data**
- ⚫ **Data Sync: Updated Wonde datalayer importer to import medical conditions against Sentral's medical conditions model**

Wonde's 'Medical Note > Title' will be mapped to Sentral's 'Medical Condition > Name'.

Wonde's 'Medical Note > Note' will be mapped to Sentral's 'Medical Condition > Detail'.

**Issues resolved**

⚫ **Data Sync: Medical conditions sync did not inactivate medical conditions deleted from Enrolments**

#### **Enrolments**

**Improvements**

⚫ **Exports: The student and family data export will now display the extracted address format with spacing between addresses so that it is more readable**

Enrolments | Export | General | Student and Family Data | Export Households

⚫ **Exports: Updated the ACARA SBD Excel template file download link**

Enrolments | Export | Student Background Data (SBD)

The URL in the following sentence has been updated 'To obtain the information to complete the fields for your school you can review the Excel spreadsheet provided by ACARA **here**'.

⚫ **Student Codes: A new checkbox setting 'Increment range start on successful allocation' has been added to the Student Code Generation Algorithm - Pre-allocated range start' setting**

Enrolments | Setup Enrolments | Settings

The new checkbox setting if checked, will update the starting value as student codes are successfully allocated to newly created students. For example, if the range was set as 2000 - 300000, a new student assigned with student code - 2000, will result in the range values updated to 2001 - 300000.

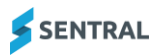

- ⚫ **Flags: An additional field configured with a flag did not have the flag showing in the datalayer when data was populated against that additional field**
- ⚫ **Fields: The 'Is Boarding' and 'Boarding House' fields were duplicated in two different areas for a student, causing confusion about the true state of boarding for a student** Enrolments | [Student] | Student Overview | Admission will now show 'Is Boarding' and 'Boarding House' fields are non-editable fields that they are being deprecated. A small tooltip is added for each field to state that the field is deprecated.

The 'Is Boarding' automatic flag will display in Sentral based upon the 'Is Boarding' toggle set via Enrolments | [Student] | Student Overview | Enrolment | [current enrolment record].

- ⚫ **Photos: An error occurred when attempting to upload a student's photo**
- ⚫ **Flags: An additional field configured with a flag did not have the flag showing in the datalayer when data was populated against that additional field**

## Fees and Billing

**Improvements**

⚫ **Student Overview: Fee Matrix section shows only the first 3 items by default**

To save space, the Fee Matrix section in the Student Overview now shows only the first 3 items by default. To see more, click the Show More link.

- ⚫ **Payments: Invoice/Fee number added to payment Reference for online payments**
- ⚫ **Cancel Fees [NSW DoE]: Introduced check to prevent cancellation of fee with Third Party payments**

This change applies to NSW DoE schools only.

Fees with Third Party payments can no longer be cancelled (Fee Register | Actions | Cancel Fees).

This change has been applied because cancelling a paid (or partially paid) fee creates credits (i.e. Fees in Advance) for the payments, and there is a DoE requirement that Fees in Advance must not be created for Third Party payments.

Third Party payments must be reversed before the fee can be cancelled.

⚫ **Banking [NSW DoE]: Close Till screen now displays separate Created and Cancelled columns**

This change applies to NSW DoE schools only.

The Created column shows the total value of payments created. The Cancelled column shows the total value of payments cancelled. The Total Receipted column displays the difference between the Created and Cancelled columns. For example, if \$200 of cash payments were created and \$50 of cash payments were cancelled, the Total Receipted column for Cash would display \$150.

#### ⚫ **Invoice Register: Added link from invoice to payment schedule**

These changes apply to independent and ACT schools only.

A View Linked Payment Schedules option has been added to the Details dropdown for invoices in the Invoice Register. Selecting this option will open the Sentral Pay | Payment Schedules screen to display the invoice's linked payment schedule(s). Clicking the Scheduled Payment flag in the Invoice Register will also navigate to the invoice's linked payment schedule(s). Note that the View Linked Payment Schedules option is only visible if the invoice is linked to one or more payment schedule(s).

**Issues resolved**

⚫ **Standalone Invoice: Could not invoice an alumni student from a prior academic period**

This issue affected independent and ACT schools only.

To invoice an alumni student, use the Search Students field in the Selected Debtors/Students section of the Standalone Invoice screen (Invoice Creation | Standalone Invoice) to locate and select the student. This search will now identify any student with an enrolment record in the specified Academic Period, regardless of the student's enrolment status in that academic period.

- ⚫ **Billing Run: 'Duplicate billing item' error appeared after voiding an invoice in a previous billing run**
- Xero Sync: Prepayment line items were not synced from Xero to Sentral until the **prepayment was allocated to an invoice**
- Pay Outstanding [NSW DoE]: 'Whoops' error sometimes appeared when selecting **Student Overview | Pay Outstanding for a student with no outstanding fees** This issue affected NSW DoE schools only
- ⚫ **End of Day Summary [NSW DoE]: Approval emails were sent to inactive staff members** This issue affected NSW DoE schools only.
- ⚫ **End of Day Summary [NSW DoE]: 'Whoops' error appeared for some users when clicking link in End of Day Summary approval email**

This issue affected NSW DoE schools only.

⚫ **Billing Run: Sibling discount did not apply correctly for twins** Payments Register Export [NSW DoE]: Export did not include contact name for payments made by non-student contacts

Registers | Payments Register | Export

This issue affected NSW DoE schools only.

- ⚫ **Xero Sync: Overpayment Description was not synced from Xero to Sentral until the overpayment was allocated to an invoice**
- Xero Sync: Overpayment allocation did not update from Xero after contacts were merged **in Xero.**
- ⚫ **Billing: Discount greater than 100% of billing item amount could be applied**

Invoices could be generated with a negative amount if the total of all discounts applied to a billing item exceeded the billing item amount. The total discount amount applied to a billing item is now capped at 100% of the billing item amount. For example, if a 70% discount and a 50% discount are both applied to the same billing item, only 30% will be applied for the second discount.

## **Health**

#### **Improvements**

⚫ **[NSW DoE schools] Flags: Ambulance report for DoE schools will now print the flags and their corresponding values**

Flags included are:

- Has Emergency Response Plan
- Has ASCIA Plan
- Has ASCIA Allergy Plan
- Has Health Care Plan
- ⚫ **Updated sorting on the Scheduled Medication screen so that medications with missing administrations are before ones that have been fully administered**
- ⚫ **Created a Medical Records screen template that is used for enrolments and nonenrolments schools in Profiles v2 and Health**

#### **Issues resolved**

- ⚫ **Print Medical Emergency Report failed to generate for a student with medical condition details containing escape characters**
- ⚫ **'Unknown' error appeared in certain circumstances when editing a stock item**
- ⚫ **Inactive medical conditions were displaying in care plans and reports**

## **Interviews**

**Improvements**

#### ⚫ **Added an Admin Duration option to interviews**

This allows teachers to have an unbookable period of time between each interview session. Interviews | Setup | Add New Interview Session | Admin Duration

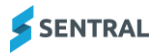

⚫ **Added a check for duplicates so that multiple interviews do not conflict with the available time slots**

## Issue Tracking

**Issues resolved**

⚫ **Copying and pasting a URL resulted in HTML code displaying instead**

## **Messaging**

**Improvements**

⚫ **Merge Fields: The {recipient\_pref\_name} merge field will now source the contact's first name if the preferred name is not available**

#### Portal

**Issues resolved**

⚫ **Newly registered Portal users had incorrect access permissions**

## Portal Console

**Improvements**

⚫ **Added the ability to sent out Feed items to Campus Recipient Cohorts** Portal Console | Add New Feed Item | Recipient Cohorts

**Issues resolved**

⚫ **Was showing a permission for both Students and Parents to view the calendar within Portal**

The calendar is only not visible for Student, only Parents

⚫ **Family key letters/email generated duplicated keys**

# REST API

#### **Improvements**

⚫ **RESTAPI: Added new academic period, start date, and end date filters to the Enrolments endpoint**

Added three new filters to the getMany Enrolments endpoints:

- academicPeriodIds: comma separated list of ids
- startDate: date on or before which the enrolment must have started
- endDate: date on or after which the enrolment must end (or be null)

**Issues resolved**

⚫ **RESTAPI: The GET coreStudents with coreRollclass object included did not return any roll class data**

#### Sentral Pay

**Improvements**

⚫ **Added ability to filter for inactive students**

Inactive students can now be selected when filtering the following screens by student:

- Sentral Pay | Payment Requests
- Sentral Pay | Responses Received
- Sentral Pay | Payment Schedules.

#### ⚫ **Added ability to void payment requests in bulk**

This change applies only to Victorian government schools, and other schools using Sentral Pay without the full Fees & Billing/Sentral Finance module.

To void Payment Requests in bulk, tick the relevant payment requests on the Sentral Pay | Payment Requests screen then select With Selected | Void payment requests

This option will only appear if the 'Can void payment requests' user permission is granted under Sentral Setup | Manage Permissions | Payments | Sentral Pay. This user permission is denied to access levels (except for Administrators) by default.

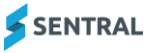

## ⚫ **Added link from Payment Request to Payment Schedule**

This change applies to independent and ACT schools only.

If the Details of a payment request are expanded on the Sentral Pay | Payment Requests screen, the 'Schedule #' column in the Linked Scheduled Payments table displays the payment schedule number for each payment. Clicking on this value opens the Sentral Pay | Payment Schedules screen to display the details of the relevant payment schedule.

⚫ **Made Invoicing Run filter searchable on Payment Schedules screen**

This change applies to independent and ACT schools only.

⚫ **Name of user who cancelled a payment schedule is now displayed on the Sentral Pay | Payment Schedules screen**

This change applies to independent and ACT schools only.

If the Details button is clicked to expand the details of a cancelled payment schedule, the name of the user who cancelled the payment schedule now appears in the Cancelled By field in the Payment Schedule Details section.

⚫ **Added ability to search for an activity in the "Filter by students in Activities" filter on the Payment Schedules screen**

This change applies to independent and ACT schools only.

⚫ **Parent Portal: Payment Summary details are now expanded by default**

This change applies to independent and ACT schools only.

When a parent is making an online payment via the Parent Portal, the Payment Summary section is now expanded by default. If the parent makes changes that will impact the details of their payment (e.g. by changing the number of scheduled payments), the expanded Payment Summary makes the impact of those changes more obvious to the parent before they submit the payment.

## Sentral Setup

**Issues resolved**

⚫ **Uploaded staff photos appeared 'stretched' when viewed**

## Sentral for Parents

**Improvements**

⚫ **Updated the instructional text that app users see on the access key entry screen** The text 'Family/Student Key' has been replaced with 'Access Key'.

**Issues resolved**

⚫ **Portal users encountered login issues because they were not redirected to the new portal login page**

## Student Profiles

**Improvements**

⚫ **User interface (UI): Created a single Enrolments Summary screen for Profiles v2 that displays datalayer and enrolments data with certain sets of data shown or hidden depending on whether the school uses the Sentral Enrolments module**

The new screen UI shows the following details about the student (some may be hidden depending on whether Enrolments is in use or not).

- Flags
- Summary data
- Associated contacts
- Households
- Medical conditions
- Doctors details
- Medications.

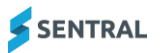

#### **Issues resolved**

- ⚫ **Display Academic Period and Sync Year in Student History table** Profiles | Summary | Student History
- ⚫ **Exports: The Medical Data export in Profiles V1 had missing medical data for certain students**
- ⚫ **Medical severity flags showed html tags when users hovered over a flag to view notes**
- **Reports: Student Contact Card had certain students' names displaying as NULL NULL instead of printing first name and last name**
- ⚫ **Medical Conditions: The Enrolment Summary screen either did not show any medical conditions or did not show updated medical conditions when a user was using the switch school cross profiles functionality**

For schools using the Cross Profiles functionality, messaging has been added at the top of the Enrolments Summary screen to highlight that the student's data may not be as updated since the student is a past student at the switched school view. As a result, no data sync occurs for the student at that switched school, which causes data such as medical data to be out of date on that particular screen.

- ⚫ **Reports: Medical data was missing from the Profiles Class List Report**
- ⚫ **Sync: Disabled flags were re-enabled during a data sync**

## **Wellbeing**

**Improvements**

⚫ **A new merge field for 'Return to School date' is available for the suspension related letter template**

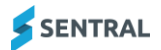